# **Verzování dokumentů**

- [Obecné informace](#page-0-0)
- [Aktivace funkcionality verzování dokumentů](#page-0-1)
- [Historie verzí](#page-0-2)
- [Vytváření nových revizí](#page-0-3)
- **[Práce s revizemi](#page-1-0)**

#### <span id="page-0-0"></span>Obecné informace

Modul [DMS](https://docs.elvacsolutions.eu/display/TECHIS193DOC/DMS+-+Document+Management+System) umožňuje uchovávat různé verze jednoho dokumentu a lze tak sledovat změny v dokumentech a vracet se k původním dokumentům.

### <span id="page-0-1"></span>Aktivace funkcionality verzování dokumentů

Jakmile je k dokumentu doplněna nová revize, aktivuje se funkcionalita verzování dokumentu (tuto informaci představuje u [dokumentu](https://docs.elvacsolutions.eu/pages/viewpage.action?pageId=51846564) příznak **Je verzovatelný**), více viz kapitola [Vytváření nových revizí.](#page-0-3)

#### <span id="page-0-2"></span>Historie verzí

Poté, co je založena [nová revize dokumentu,](#page-0-3) je na formuláři [Dokument](https://docs.elvacsolutions.eu/pages/viewpage.action?pageId=51846564) zobrazena sekce **Seznam verzí dokumentu,** která obsahuje seznam všech revizí daného dokumentu. U každé revize je sledován její název, číslo, jméno osoby, která tuto revizi vytvořila, a datum a čas, kdy byla revize provedena. Poslední revize je označena příznakem **Je poslední revizí**.

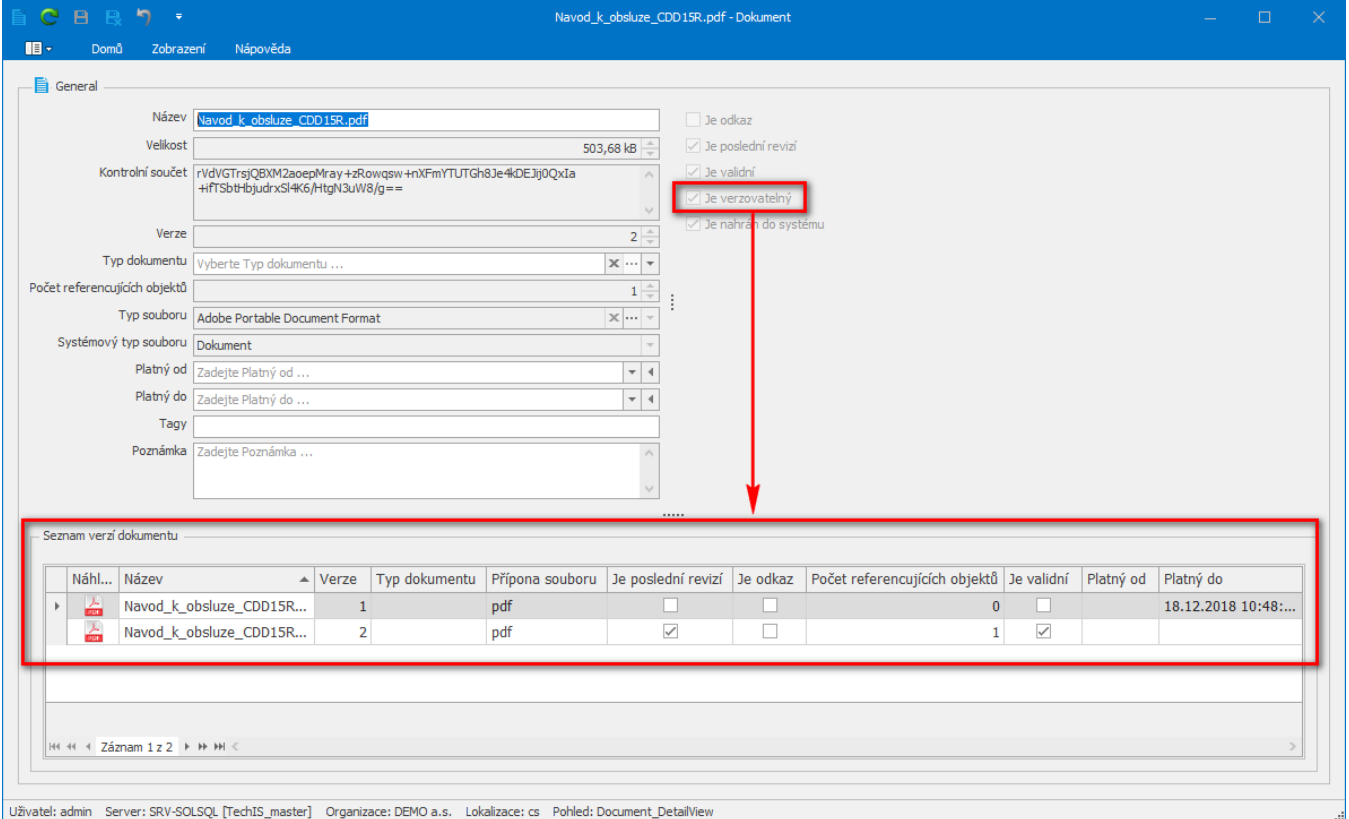

## <span id="page-0-3"></span>Vytváření nových revizí

Nová revize je vytvářena automaticky, když uživatel nahraje nový dokument prostřednictvím některé z následujících voleb:

- Přidat revizi ze souboru
- Přidat revizi z odkazu
- Připojit novou revizi z dokumentu.

Význam výše uvedených voleb je popsán v kapitole [Práce s dokumenty](https://docs.elvacsolutions.eu/pages/viewpage.action?pageId=51846536).

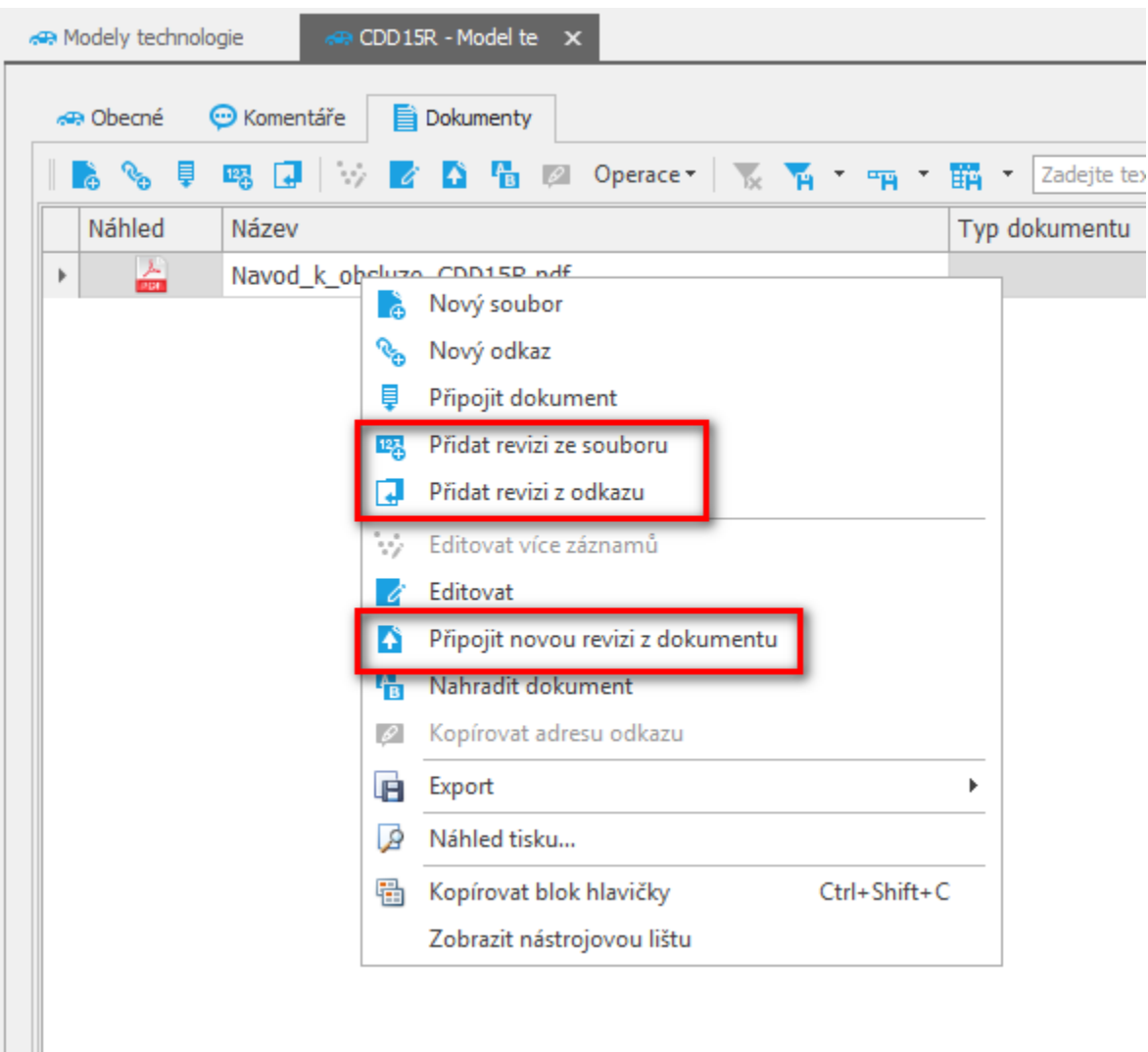

#### <span id="page-1-0"></span>Práce s revizemi

Na formuláři [Dokument](https://docs.elvacsolutions.eu/pages/viewpage.action?pageId=51846564) v sekci **Seznam verzí dokumentu** jsou zobrazeny záznamy revizí, se kterými lze provádět různé operace. **Kaž dou revizi dokumentu lze samostatně otevřít**, záznamy lze řadit a slučovat dle polí zobrazených v záhlaví okna, záznamy lze mazat a každou starší revizi je také možné označit jako platnou.

Revizi lze **otevřít** dvojklikem na konkrétní záznam.

Revizi lze **smazat** kliknutím pravým tlačítkem na záznam a vybráním volby **Smazat**.

Záznam v okně lze [řadit sestupně i vzestupně](https://docs.elvacsolutions.eu/pages/viewpage.action?pageId=51840020) podle všech čtyř zobrazených sloupců v okně. Záznamy lze dále filtrovat kliknutím pravým tlačítkem na záhlaví sloupců a vybráním volby **Editor Filtru**. Podle zobrazených sloupců lze záznamy také [seskupovat](https://docs.elvacsolutions.eu/pages/viewpage.action?pageId=51840023).

Každou verzi zanesenou v systému lze také zneplatnit na formuláři [Dokument](https://docs.elvacsolutions.eu/pages/viewpage.action?pageId=51846564) vyplněním hodnoty v poli **Platný od / Platný do**.